# Package 'packrat'

June 29, 2022

<span id="page-0-0"></span>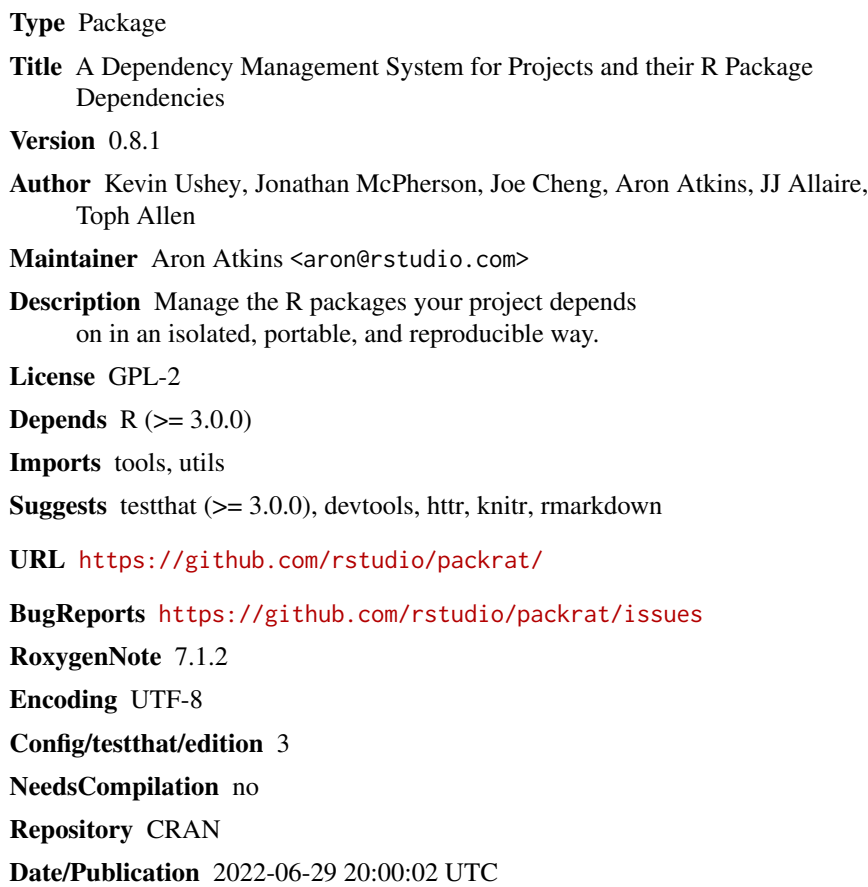

# R topics documented:

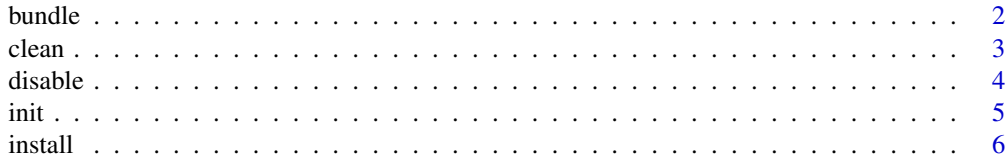

#### <span id="page-1-0"></span> $2 \times 2$

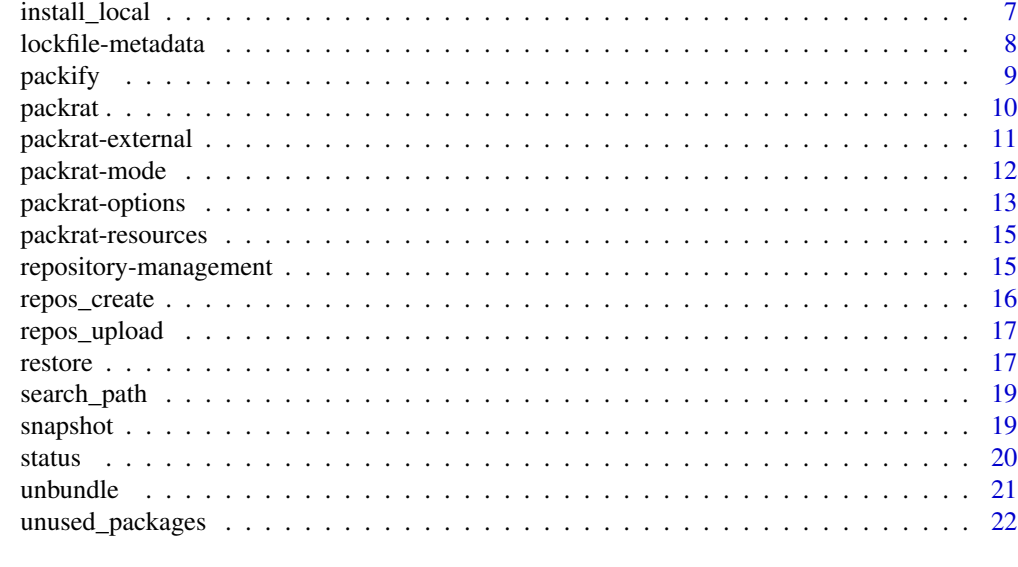

#### **Index** [23](#page-22-0)

<span id="page-1-1"></span>bundle *Bundle a Packrat Project*

# Description

Bundle a packrat project, for easy sharing.

# Usage

```
bundle(
  project = NULL,
  file = NULL,
  include.src = TRUE,
  include.lib = FALSE,
  include.bundles = TRUE,
  include.vcs.history = FALSE,
  overwrite = FALSE,
  omit.cran.src = FALSE,
  ...
)
```
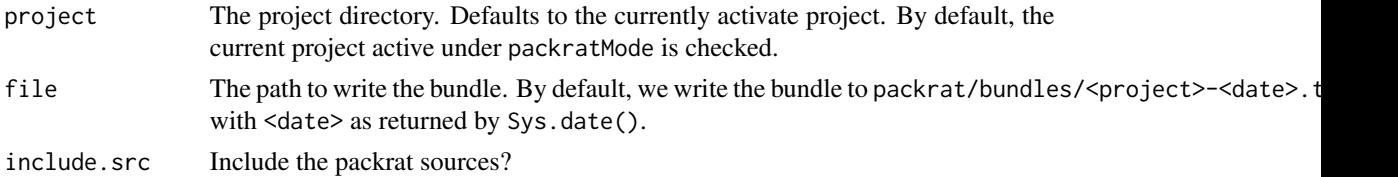

#### <span id="page-2-0"></span> $clean$  3

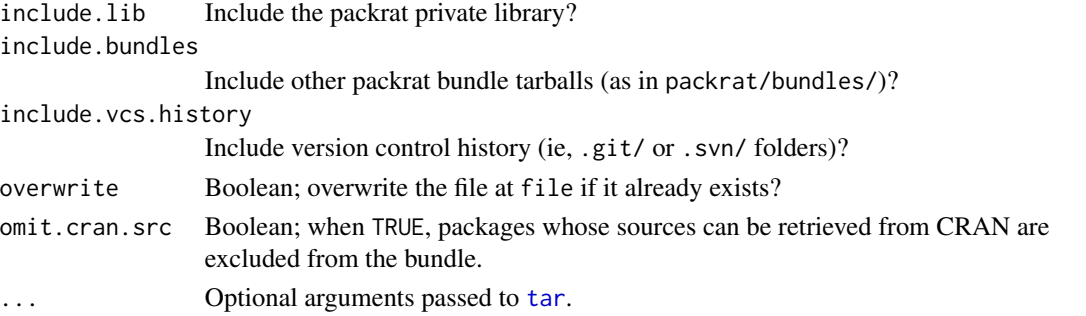

# Details

The project is bundled as a gzipped tarball (.tar.gz), which can be unbundled either with packrat:[:unbundle](#page-20-1) (which restores the project as well), R's own utils:[:untar](#page-0-0), or through most system tar implementations.

# Value

The path (invisibly) to the bundled project.

clean *Remove Packages from the Library*

# Description

Remove packages from the given library.

# Usage

```
clean(
 packages = NULL,
 project = NULL,
 lib.loc = libDir(project),
 dry.run = FALSE,
  force = FALSE
)
```
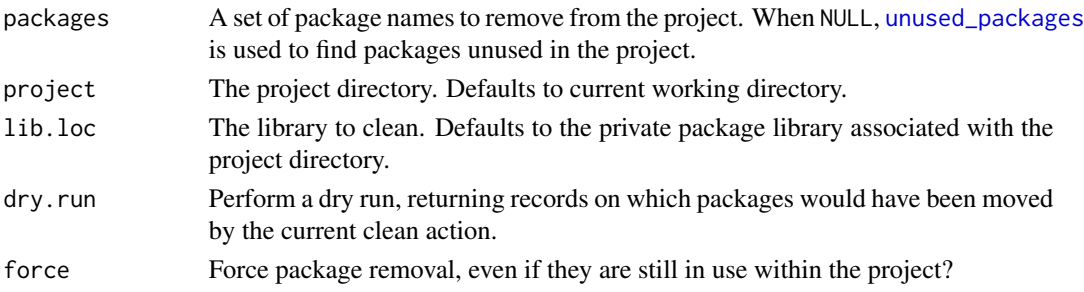

#### 4 disable to the control of the control of the control of the control of the control of the control of the control of the control of the control of the control of the control of the control of the control of the control of

#### Examples

## Not run: # Get unused package records unused\_packages() # Clean all unused packages clean() # Clean specific packages clean("foo")

## End(Not run)

### disable *Disable the use of Packrat in a Project*

# Description

Disable packrat within a project, reverting to the use of standard user package libraries.

#### Usage

disable(project = NULL, restart = TRUE)

# Arguments

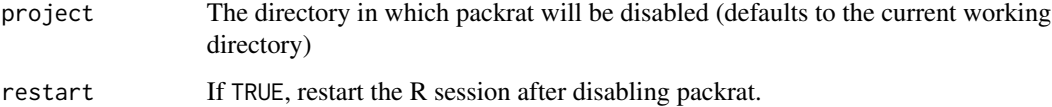

# Note

Disabling packrat for a project removes the packrat initialization code from the .Rprofile file, resulting in the use of standard user package libraries. Note that the packrat directory is not deleted, but remains unused.

To re-enable the use of packrat for a project you can call the [init](#page-4-1) function.

The restart parameter will only result in a restart of R when the R environment packrat is running within makes available a restart function via getOption("restart").

<span id="page-3-0"></span>

<span id="page-4-1"></span><span id="page-4-0"></span>Given a project directory, makes a new packrat project in the directory.

### Usage

```
init(
  project = ".",
  options = NULL,
  enter = TRUE,
  restart = enter,
  infer.dependencies = TRUE
\lambda
```
# Arguments

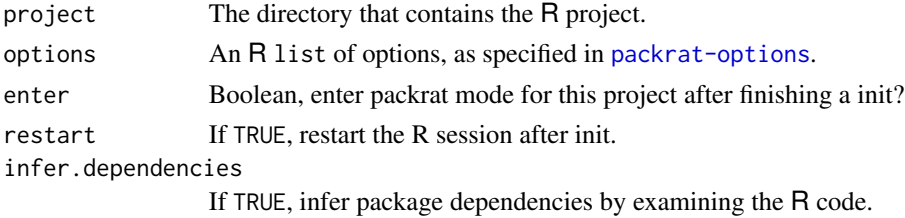

#### Details

init works as follows:

- 1. Application dependencies are computed by examining the R code throughout the project for library and require calls. You can opt out of this behavior by setting infer.dependencies to FALSE.
- 2. A snapshot is taken of the version of each package currently used by the project as described in [snapshot](#page-18-1), and each package's sources are downloaded.
- 3. A private library is created in the directory.
- 4. The snapshot is applied to the directory as described in [restore](#page-16-1).

When init is finished, all the packages on which the project depends are installed in a new, private library located inside the project directory.

# You must restart your R session in the given project directory after running init in order for the changes to take effect!

When R is started in the directory, it will use the new, private library. Calls to [require](#page-0-0) and [library](#page-0-0) will load packages from the private library (except for 'base' or 'recommended' R packages, which are found in the system library), and functions such as [install.packages](#page-0-0) will modify that private library. You can sync this private library with packrat using [snapshot](#page-18-1) and [restore](#page-16-1).

#### <span id="page-5-0"></span>Note

The restart parameter will only result in a restart of R when the R environment packrat is running within makes available a restart function via getOption("restart").

# See Also

[packrat](#page-9-1) for a description of the files created by init.

#### Examples

```
## Not run:
```

```
## initialize a project using a local repository of packages
packrat::init(options = list(local.repos = "~/projects/R"))
```
## End(Not run)

<span id="page-5-1"></span>install *Install a local development package.*

#### Description

Uses R CMD INSTALL to install the package. Will also try to install dependencies of the package from CRAN, if they're not already installed.

# Usage

```
install(
 pkg = "."reload = TRUE,
 quick = FALSE,
  local = TRUE,args = getOption("devtools.install.args"),
  quiet = FALSE,
  dependencies = NA,
 build_vignettes = !quick,
 keep_source = getOption("keep.source.pkgs")
\lambda
```
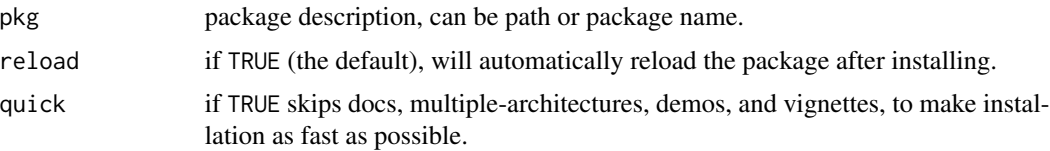

<span id="page-6-0"></span>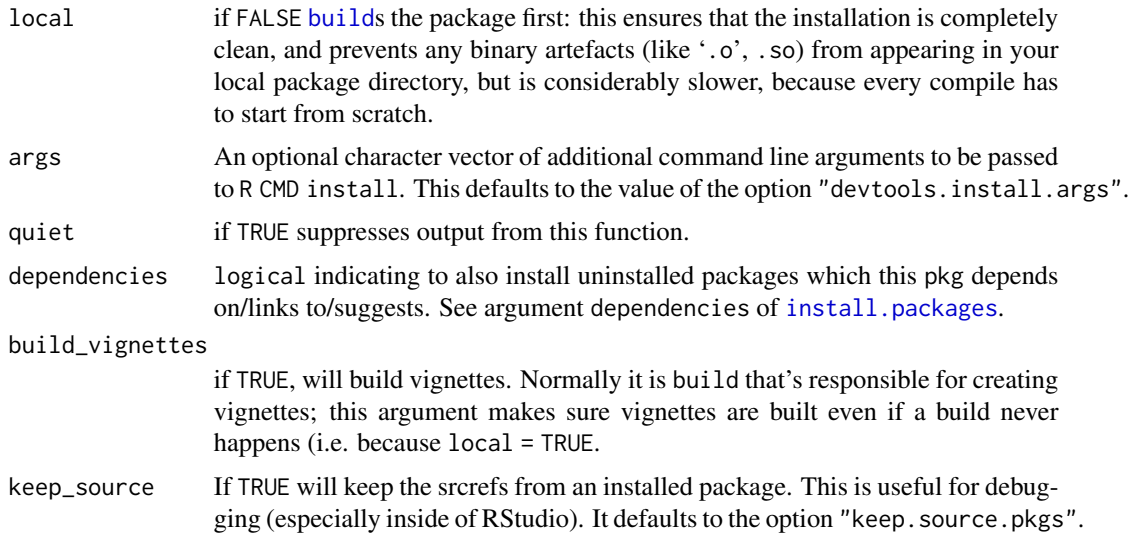

# Details

By default, installation takes place using the current package directory. If you have compiled code, this means that artefacts of compilation will be created in the src/ directory. If you want to avoid this, you can use local = FALSE to first build a package bundle and then install it from a temporary directory. This is slower, but keeps the source directory pristine.

If the package is loaded, it will be reloaded after installation.

install\_local *Install a Package from a Local Repository*

# Description

This function can be used to install a package from a local 'repository'; i.e., a directory containing package tarballs and sources.

# Usage

```
install_local(pkgs, ..., lib = .libPaths()[1], repos = get_opts("local.repos"))
```
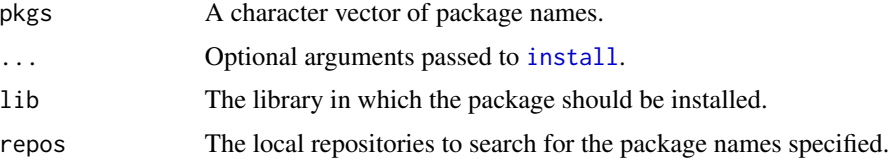

<span id="page-7-0"></span>lockfile-metadata *Get / Set packrat lockfile metadata*

#### **Description**

Get and set metadata in the current packrat-managed project lockfile packrat.lock

#### Usage

```
set_lockfile_metadata(repos = NULL, r_version = NULL, project = NULL)
```
get\_lockfile\_metadata(metadata = NULL, simplify = TRUE, project = NULL)

# Arguments

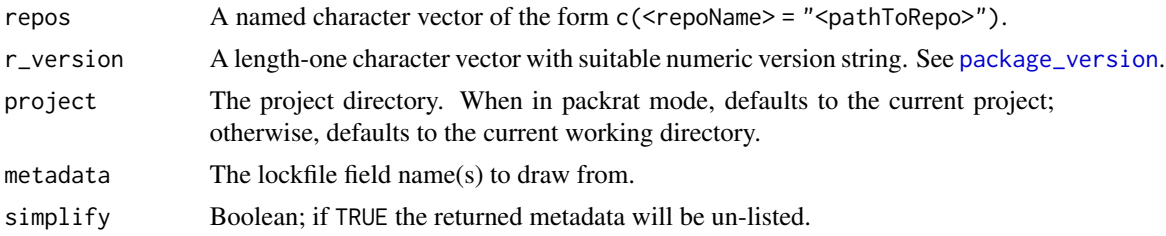

#### Details

Project's packrat.lock contains some metadata before packages dependencies informations. The project's lockfile is created and updated programmatically by [snapshot](#page-18-1). However it could be necessary sometimes to modify manually some of those values. For example, it could be useful to set another repository CRAN url when deploying to a offline environnement.

# available metadata

- r\_version: R version the project depends on
- repos: Name of repos and their url recorded packages can be retrieve from. Only url is recommended to change if need. Name of repos is used in package records and must be identical

#### Examples

```
## Not run:
# changes repos url
repos <- old_repos <- get_lockfile_metadata("repos")
repos
repos["CRAN"] <- "https://cran.r-project.org/"
set_lockfile_metadata(repos = repos)
get_lockfile_metadata("repos")
# setting back old state
# set_lockfile_metadata(repos = old_repos)
```
#### <span id="page-8-0"></span>packify **9** and 2008 **9** and 2008 **9** and 2008 **9** and 2008 **9** and 2008 **9** and 2008 **9** and 2008 **9** and 2008 **9** and 2008 **9** and 2008 **9** and 2008 **9** and 2008 **9** and 2008 **9** and 2008 **9** and 2008 **9** and 2008 **9** an

```
# changes R version
rver <- old_rver <- get_lockfile_metadata("r_version")
rver
rver <- "3.4.1"
set_lockfile_metadata(r_version = rver)
get_lockfile_metadata("r_version")
# Setting back old state
# set_lockfile_metadata(r_version = old_rver)
```
## End(Not run)

# packify *Automatically Enter Packrat Mode on Startup*

### Description

Install/augment the .Rprofile in a project, so that all R sessions started in this directory enter packrat mode, and use the local project library.

#### Usage

packify(project = NULL, quiet = FALSE)

#### Arguments

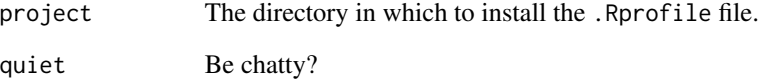

# Details

It is not normally necessary to call packify directly; these files are normally installed by [init](#page-4-1). packify can be used to restore the files if they are missing (for instance, if they were not added to source control, or were accidentally removed).

You'll need to restart R in the specified directory after running packify in order to start using the private package library.

<span id="page-9-1"></span><span id="page-9-0"></span>Packrat is a tool for managing the R packages your project depends on in an isolated, portable, and reproducible way.

#### Details

Use packrat to make your R projects more:

- Isolated: Installing a new or updated package for one project won't break your other projects, and vice versa. That's because packrat gives each project its own private package library.
- Portable: Easily transport your projects from one computer to another, even across different platforms. Packrat makes it easy to install the packages your project depends on.
- Reproducible: Packrat records the exact package versions you depend on, and ensures those exact versions are the ones that get installed wherever you go.

Use [init](#page-4-1) to create a new packrat project, [snapshot](#page-18-1) to record changes to your project's library, and [restore](#page-16-1) to recreate your library the way it was the last time you (or anyone!) took a snapshot.

Using these simple functions and sharing packrat's files lets you collaborate in a shared, consistent environment with others as your project grows and changes, and provides an easy way to share your results when you're done.

#### Anatomy of a packrat project

A packrat project contains a few extra files and directories. The [init](#page-4-1) function creates these files for you, if they don't already exist.

packrat/lib/ Private package library for this project.

- packrat/src/ Source packages of all the dependencies that packrat has been made aware of.
- packrat/packrat.lock Lists the precise package versions that were used to satisfy dependencies, including dependencies of dependencies. (This file should never be edited by hand!)
- .Rprofile Directs R to use the private package library (when it is started from the project directory).

#### Using packrat with version control

Packrat is designed to work hand in hand with Git, Subversion, or any other version control system. Be sure to check in the .Rprofile, packrat.lock files, and everything under packrat/src/. You can tell your VCS to ignore packrat/lib/ (or feel free to check it in if you don't mind taking up some extra space in your repository).

# Author(s)

RStudio, Inc.

# <span id="page-10-0"></span>packrat-external 11

# Examples

```
## Not run:
# Create a new packrat project from an existing directory of \R code
init()
# Install a package and take a snapshot of the new state of the library
install.packages("TTR")
snapshot()
# Accidentally remove a package and restore to add it back
remove.packages("TTR")
restore()
## End(Not run)
```
packrat-external *Managing External Libraries*

#### Description

These functions provide a mechanism for (temporarily) using packages outside of the packrat private library. The packages are searched within the 'default' libraries; that is, the libraries that would be available upon launching a new R session.

#### Usage

```
with_extlib(packages = NULL, expr, envir = parent.frame())
extlib(packages)
user_lib()
packrat_lib()
```
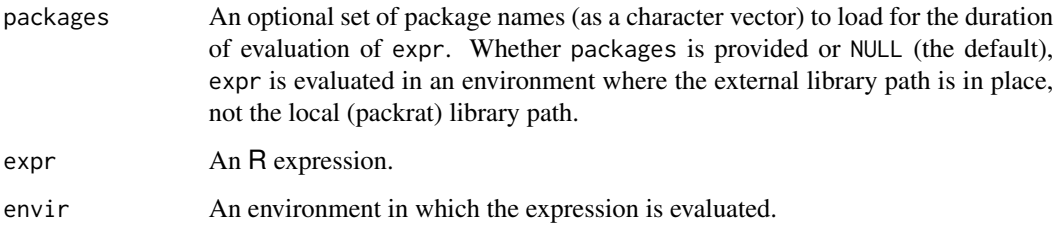

# Examples

```
## Not run:
with_extlib("lattice", xyplot(1 ~ ~ 1))with_extlib(expr = packageVersion("lattice"))
# since devtools requires roxygen2 >= 5.0.0 for this step, this
# should fail unless roxygen2 is available in the packrat lib.loc
with_extlib("devtools", load_all("path/to/project"))
# this method will work given roxygen2 is installed in the
# non-packrat lib.loc with devtools
with_extlib(expr = devtools::load_all("path/to/project"))
```
## End(Not run)

packrat-mode *Packrat Mode*

#### <span id="page-11-1"></span>Description

Use these functions to switch packrat mode on and off. When within packrat mode, the R session will use the private library generated for the current project.

#### Usage

```
packrat_mode(
  on = NULL,project = NULL,
 auto.snapshot = get_opts("auto.snapshot"),
  clean.search.path = FALSE
)
on(
  project = NULL,
  auto.snapshot = get_opts("auto.snapshot"),
  clean.search.path = TRUE,
  print.banner = TRUE
)
```
off(project = NULL, print.banner = TRUE)

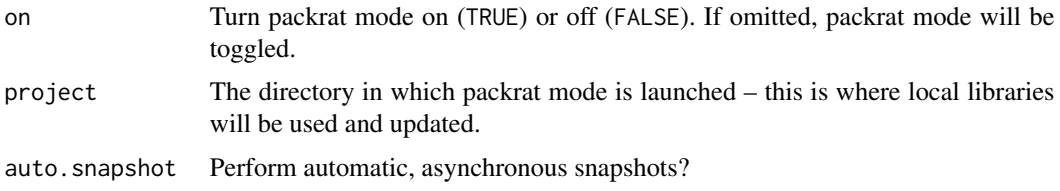

<span id="page-11-0"></span>

# <span id="page-12-0"></span>packrat-options 13

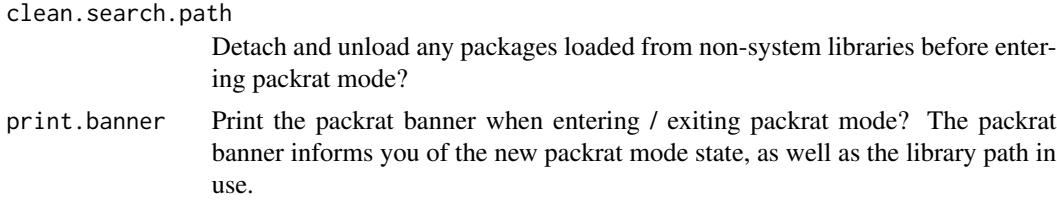

<span id="page-12-1"></span>packrat-options *Get/set packrat project options*

#### Description

Get and set options for the current packrat-managed project.

#### Usage

```
get_opts(options = NULL, simplify = TRUE, project = NULL)
set\_opts(..., project = NULL, persist = TRUE)
```
opts

# Arguments

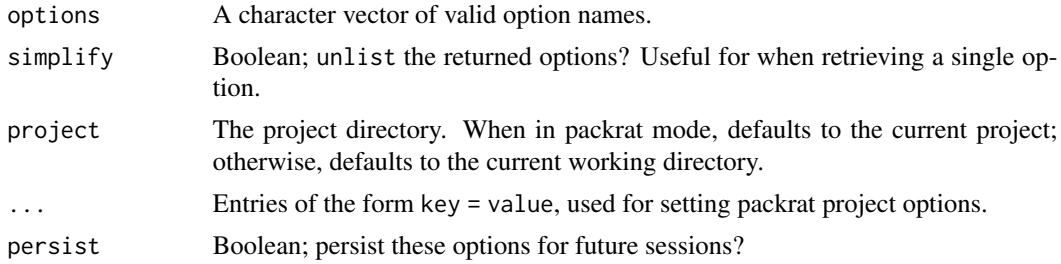

# Valid Options

- auto.snapshot: Perform automatic, asynchronous snapshots when running interactively? (logical; defaults to FALSE)
- use.cache: Install packages into a global cache, which is then shared across projects? The directory to use is read through Sys.getenv("R\_PACKRAT\_CACHE\_DIR"). Windows support is currently experimental. (logical; defaults to FALSE)
- print.banner.on.startup: Print the banner on startup? Can be one of TRUE (always print), FALSE (never print), and 'auto' (do the right thing) (defaults to "auto")
- vcs.ignore.lib: If TRUE, version control configuration is modified to ignore packrat private libraries. (logical; defaults to TRUE)
- vcs.ignore.src: If TRUE, version control configuration is modified to ignore packrat private sources. (logical; defaults to FALSE)
- external.packages: Packages which should be loaded from the user library. This can be useful for very large packages which you don't want duplicated across multiple projects, e.g. BioConductor annotation packages, or for package development scenarios wherein you want to use e.g. devtools and roxygen2 for package development, but do not want your package to depend on these packages. (character; defaults to Sys.getenv("R\_PACKRAT\_EXTERNAL\_PACKAGES"))
- local.repos: Ad-hoc local 'repositories'; i.e., directories containing package sources within sub-directories. (character; empty by default)
- load.external.packages.on.startup: Load any packages specified within external.packages on startup? (logical; defaults to TRUE)
- ignored.packages: Prevent packrat from tracking certain packages. Dependencies of these packages will also not be tracked (unless these packages are encountered as dependencies in a separate context from the ignored package). (character; empty by default)
- ignored.directories: Prevent packrat from looking for dependencies inside certain directories of your workspace. For example, if you have set your "local.repos" to be inside your local workspace so that you can track custom packages as git submodules. Each item should be the relative path to a directory in the workspace, e.g. "data", "lib/gitsubmodule". Note that packrat already ignores any "invisible" files and directories, such as those whose names start with a "." character. (character; empty by default)
- quiet.package.installation: Emit output during package installation? (logical; defaults to TRUE)
- snapshot.recommended.packages: Should 'recommended' packages discovered in the system library be snapshotted? See the Priority field of available.packages() for more information – 'recommended' packages are those normally bundled with CRAN releases of R on OS X and Windows, but new releases are also available on the CRAN server. (logical; defaults to FALSE)
- snapshot.fields: What fields of a package's DESCRIPTION file should be used when discovering dependencies? (character, defaults to c("Imports", "Depends", "LinkingTo"))
- symlink.system.packages: Symlink base R packages into a private packrat/lib-R directory? This is done to further encapsulate the project from user packages that have been installed into the R system library. (boolean, defaults to TRUE)

#### Examples

```
## Not run:
## use 'devtools' and 'knitr' from the user library
packrat::set_opts(external.packages = c("devtools", "knitr"))
## set local repository
packrat::set_opts(local.repos = c("~/projects/R"))
## get the set of 'external packages'
packrat::opts$external.packages()
## set the external packages
packrat::opts$external.packages(c("devtools", "knitr"))
```
## End(Not run)

<span id="page-14-0"></span>These functions provide a mechanism for retrieving the paths to Packrat resource directories. Each of these directories can be overridden by setting either an environment variable, or an R option.

#### Usage

```
project_dir(project = NULL)
src_dir(project = NULL)
```
lib\_dir(project = NULL)

bundles\_dir(project = NULL)

# Arguments

project The project directory.

#### Project Directory

project\_dir() is special – the R\_PACKRAT\_PROJECT\_DIR environment variable is set and unset by [on](#page-11-1) and [off](#page-11-1), respectively, and generally should not be overridden by the user.

#### Directory Resolution

The following table shows the order in which resource directories are discovered (from left to right). The first non-empty result is used.

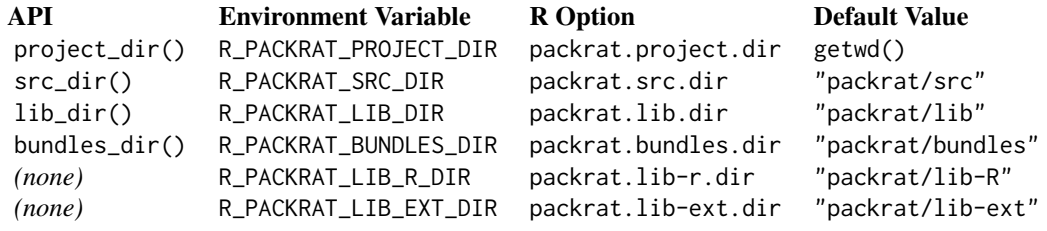

Add a repository to the set of currently available repositories. This is effectively an easier-to-use wrapper over interacting with the "repos" option, which is otherwise set with options(repos = ...).

#### Usage

```
repos_add(..., overwrite = FALSE)
repos_add_local(..., overwrite = FALSE)
repos_set(...)
repos_set_local(...)
repos_remove(names)
repos_list()
```
# Arguments

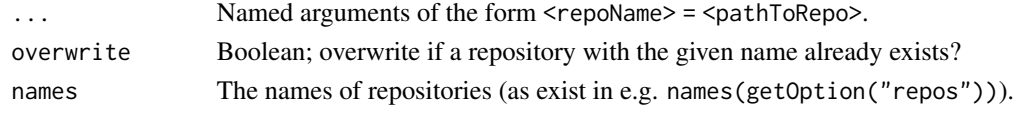

#### Details

repos\_add\_local is used for adding file-based repositories; that is, CRAN repositories that live locally on disk and not on the internet / local network.

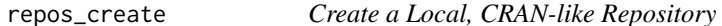

### Description

Generate a local CRAN-like repository which can be used to store and distribute R packages.

#### Usage

```
repos_create(path, name = basename(path), add = TRUE)
```
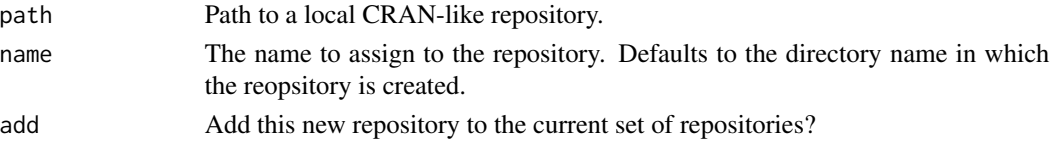

<span id="page-15-0"></span>

<span id="page-16-0"></span>

Upload a Package to a Local CRAN-like Repository

## Usage

```
repos_upload(package, to, ...)
```
# Arguments

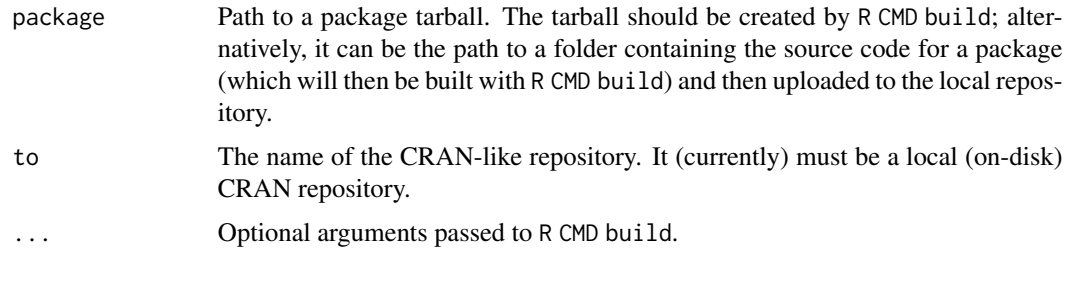

<span id="page-16-1"></span>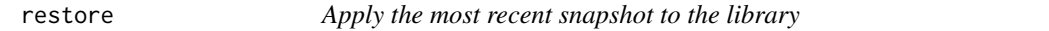

# Description

Applies the most recent snapshot to the project's private library.

#### Usage

```
restore(
 project = NULL,
 overwrite.dirty = FALSE,
 prompt = interactive(),
 dry.run = FALSE,restart = !dry.run
\mathcal{L}
```
# Arguments

project The project directory. When in packrat mode, if this is NULL, then the directory associated with the current packrat project is used. Otherwise, the project directory specified is used.

<span id="page-17-0"></span>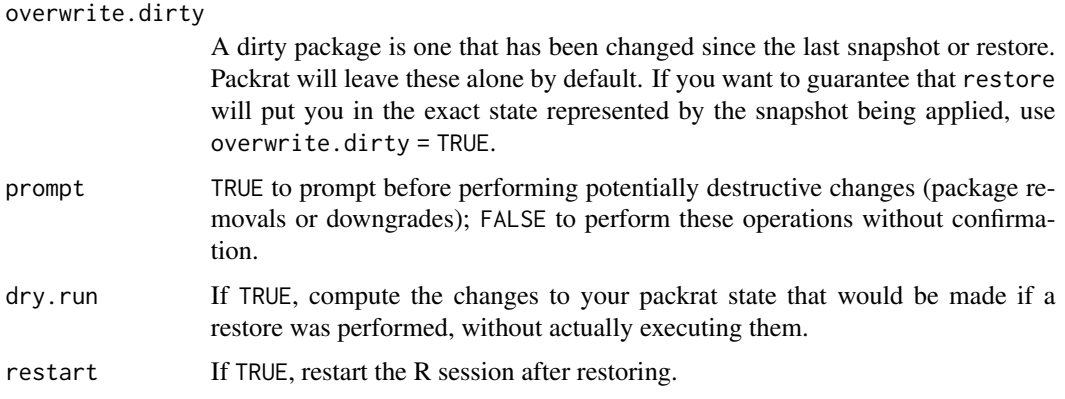

### Details

restore works by adding, removing, and changing packages so that the set of installed packages and their versions matches the snapshot exactly.

There are three common use cases for restore:

- Hydrate: Use restore after copying a project to a new machine to populate the library on that machine.
- Sync: Use restore to apply library changes made by a collaborator to your own library. (In general, you want to run restore whenever you pick up a change to packrat.lock)
- Rollback: Use restore to undo accidental changes made to the library since the last snapshot.

restore cannot make changes to packages that are currently loaded. If changes are necessary to currently loaded packages, you will need to restart R to apply the changes (restore will let you know when this is necessary). It is recommended that you do this as soon as possible, because any library changes made between running restore and restarting R will be lost.

#### **Note**

restore can be destructive; it will remove packages that were not in the snapshot, and it will replace newer packages with older versions if that's what the snapshot indicates. restore will warn you before attempting to remove or downgrade a package (if prompt is TRUE), but will always perform upgrades and new installations without prompting.

restore works only on the private package library created by packrat; if you have other libraries on your path, they will be unaffected.

The restart parameter will only result in a restart of R when the R environment packrat is running within makes available a restart function via getOption("restart").

## See Also

[snapshot](#page-18-1), the command that creates the snapshots applied with restore.

[status](#page-19-1) to view the differences between the most recent snapshot and the library.

<span id="page-18-0"></span>

Retrieve the packages on the search path, as well as the associated library location.

# Usage

search\_path()

<span id="page-18-1"></span>snapshot *Capture and store the packages and versions in use*

# Description

Finds the packages in use in the project, and stores a list of those packages, their sources, and their current versions in packrat.

# Usage

```
snapshot(
 project = NULL,
  available = NULL,
 lib.loc = libDir(project),
  ignore.stale = FALSE,
  dry.run = FALSE,
 prompt = interactive(),
  snapshot.sources = TRUE,
  infer.dependencies = TRUE
\mathcal{L}
```
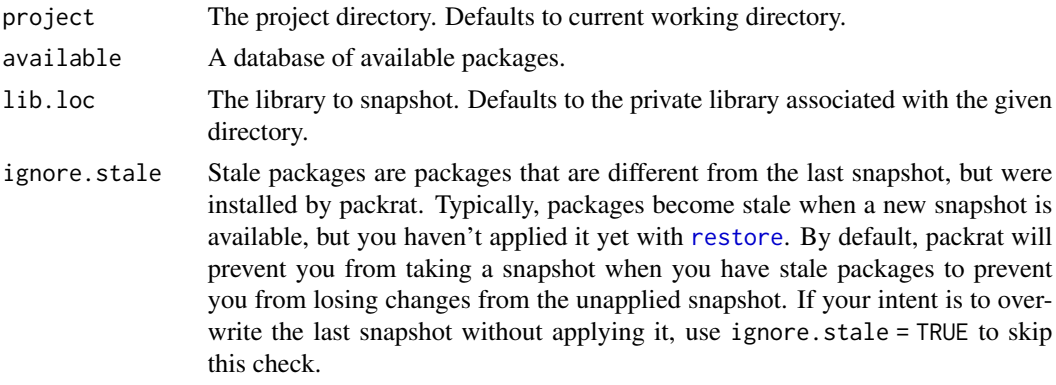

<span id="page-19-0"></span>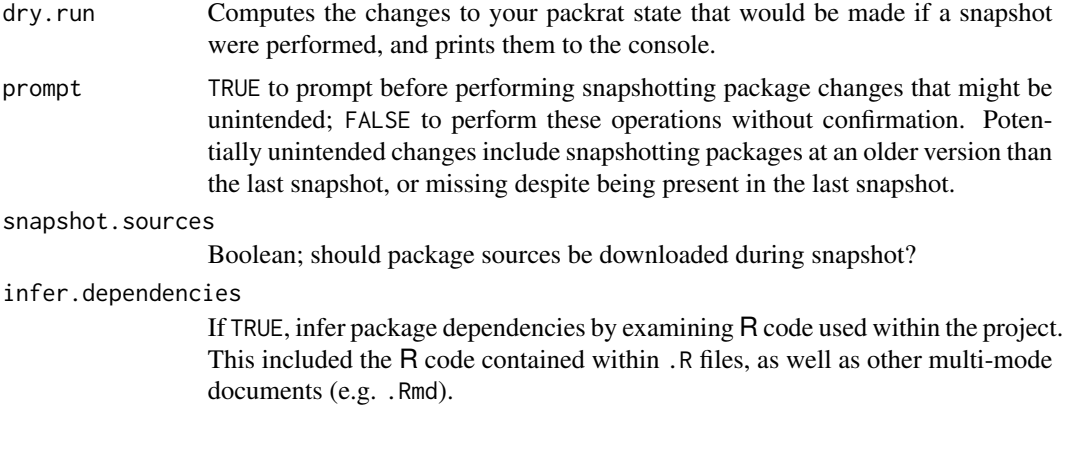

# Note

snapshot modifies the project's packrat.lock file, and the sources stored in the project's packrat/src directory. If you are working with a version control system, your collaborators can sync the changes to these files and then use [restore](#page-16-1) to apply your snapshot.

# See Also

[restore](#page-16-1) to apply a snapshot. [status](#page-19-1) to view the differences between the most recent snapshot and the library.

# Examples

```
## Not run:
# Take a snapshot of the current project
snapshot()
# See what changes would be included in a snapshot
```

```
## End(Not run)
```
snapshot(dry.run = TRUE)

<span id="page-19-1"></span>status *Show differences between the last snapshot and the library*

# Description

Shows the differences between the project's packrat dependencies, its private package library, and its R scripts.

#### Usage

```
status(project = NULL, lib.loc = libDir(project), quiet = FALSE)
```
#### <span id="page-20-0"></span>unbundle 21 aus 2016 auch der Einstein der Einstein der Einstein der Einstein der Einstein der Statt der Einb

#### Arguments

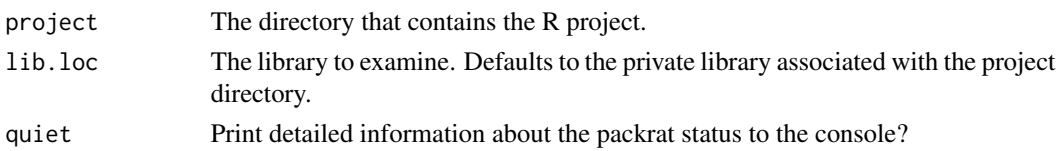

# Details

These differences are created when you use the normal R package management commands like [install.packages](#page-0-0), [update.packages](#page-0-0), and [remove.packages](#page-0-0). To bring these differences into packrat, you can use [snapshot](#page-18-1).

Differences can also arise if one of your collaborators adds or removes packages from the packrat dependencies. In this case, you simply need to tell packrat to update your private package library using [restore](#page-16-1).

### Value

Either NULL if a packrat project has not yet been initialized, or a (invisibly) a data.frame with components:

package The package name,

packrat.version

The package version used in the last snapshot,

packrat.source The location from which the package was obtained,

library.version

The package version available in the local library,

currently.used Whether the package is used in any of the R code in the current project.

<span id="page-20-1"></span>unbundle *Unbundle a Packrat Project*

#### Description

Unbundle a previously [bundle](#page-1-1)d project.

# Usage

```
unbundle(bundle, where, ..., restore = TRUE)
```
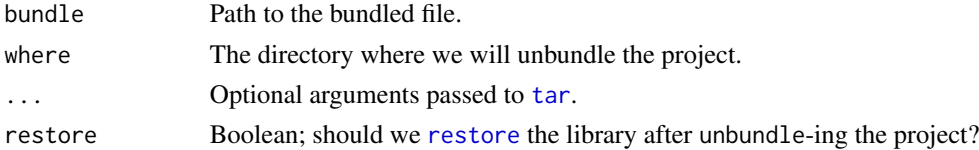

<span id="page-21-1"></span><span id="page-21-0"></span>

Unused packages are those still contained within your project library, but are unused in your project.

# Usage

```
unused_packages(project = NULL, lib.loc = libDir(project))
```
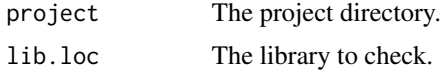

# <span id="page-22-0"></span>Index

∗ datasets

packrat-options, [13](#page-12-0) build, *[7](#page-6-0)* bundle, [2,](#page-1-0) *[21](#page-20-0)* bundles\_dir *(*packrat-resources*)*, [15](#page-14-0) clean, [3](#page-2-0) disable, [4](#page-3-0) extlib *(*packrat-external*)*, [11](#page-10-0) get\_lockfile\_metadata *(*lockfile-metadata*)*, [8](#page-7-0) get\_opts *(*packrat-options*)*, [13](#page-12-0) init, *[4](#page-3-0)*, [5,](#page-4-0) *[9,](#page-8-0) [10](#page-9-0)* install, [6,](#page-5-0) *[7](#page-6-0)* install.packages, *[5](#page-4-0)*, *[7](#page-6-0)*, *[21](#page-20-0)* install\_local, [7](#page-6-0) lib\_dir *(*packrat-resources*)*, [15](#page-14-0) library, *[5](#page-4-0)* lockfile-metadata, [8](#page-7-0) off, *[15](#page-14-0)* off *(*packrat-mode*)*, [12](#page-11-0) on, *[15](#page-14-0)* on *(*packrat-mode*)*, [12](#page-11-0) opts *(*packrat-options*)*, [13](#page-12-0) package\_version, *[8](#page-7-0)* packify, [9](#page-8-0) packrat, *[6](#page-5-0)*, [10](#page-9-0) packrat-external, [11](#page-10-0) packrat-mode, [12](#page-11-0) packrat-options, [13](#page-12-0) packrat-resources, [15](#page-14-0) packrat\_lib *(*packrat-external*)*, [11](#page-10-0) packrat\_mode *(*packrat-mode*)*, [12](#page-11-0)

project\_dir *(*packrat-resources*)*, [15](#page-14-0) remove.packages, *[21](#page-20-0)* repos\_add *(*repository-management*)*, [15](#page-14-0) repos\_add\_local *(*repository-management*)*, [15](#page-14-0) repos\_create, [16](#page-15-0) repos\_list *(*repository-management*)*, [15](#page-14-0) repos\_remove *(*repository-management*)*, [15](#page-14-0) repos\_set *(*repository-management*)*, [15](#page-14-0) repos\_set\_local *(*repository-management*)*, [15](#page-14-0) repos\_upload, [17](#page-16-0) repository-management, [15](#page-14-0) require, *[5](#page-4-0)* restore, *[5](#page-4-0)*, *[10](#page-9-0)*, [17,](#page-16-0) *[19](#page-18-0)[–21](#page-20-0)*

search\_path, [19](#page-18-0) set\_lockfile\_metadata *(*lockfile-metadata*)*, [8](#page-7-0) set\_opts *(*packrat-options*)*, [13](#page-12-0) snapshot, *[5](#page-4-0)*, *[8](#page-7-0)*, *[10](#page-9-0)*, *[18](#page-17-0)*, [19,](#page-18-0) *[21](#page-20-0)* src\_dir *(*packrat-resources*)*, [15](#page-14-0) status, *[18](#page-17-0)*, *[20](#page-19-0)*, [20](#page-19-0)

tar, *[3](#page-2-0)*, *[21](#page-20-0)*

unbundle, *[3](#page-2-0)*, [21](#page-20-0) untar, *[3](#page-2-0)* unused\_packages, *[3](#page-2-0)*, [22](#page-21-0) update.packages, *[21](#page-20-0)* user\_lib *(*packrat-external*)*, [11](#page-10-0)

with\_extlib *(*packrat-external*)*, [11](#page-10-0)